**SWNPV15** 

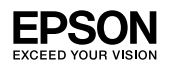

Offirio SynergyWare

●エプソンのホームページ http://www.epson.jp 各種製品情報 ドライバ類の提供、サポート案内等のさまざまな情報を満載したエプソンのホームページです。 。<br><del>22-221</del> エプソンなら購入後も安心。皆様からのお問い合わせの多い内容をFAQとしてホームページに掲載しております。ぜひご活用ください。 **FAQ** http://www.epson.jp/faq/

●エプソントータルバリューサポートセンター 本製品のユーザー登録をいただいたお客様向け専用お問い合わせ窓口です。

0570-000-880 【受付時間】月~金曜日9:30~12:00, 13:00~17:30 (祝日, 弊社指定休日を除く)

ナビダイヤルはNTTコミュニケーションズ株式会社の電話サービスの名称です。 新電電各社をご利用の場合は、「0570」をナビダイヤルとして正しく認識しない場合があります。 ナビダイヤルが使用できるよう、ご契約の新電電各社へご依頼ください。また、携帯電話 PHS端末 CATVからはナビダイヤルをご利用し ただけませんので、0263-36-1651へお問い合わせください。

●エプソンインフォメーションセンター エプソン製品全般に関するご質問 ご相談にお電話でお答えします。

050-3155-8099 【受付時間】月~金曜日9:00~20:00 土日祝日10:00~17:00(1月1日, 弊社指定休日を除く)

◎上記電話番号をご利用できない場合は、042-585-8584へお問い合わせください

上記050で始まる電話番号はKDDI株式会社の電話サービス KDDI/ タイレクト を利用しています。 ー」記電話番号をご利用いただけない場合は、携帯電話またはNTTの固定電話(一般回線)からおかけいただくか、各◎印の電話番号に おかけくださいますようお願いいたします。

●ショールーム \*詳細はホームページでもご確認いただけます。http://www.epson.jp/showroom/ エプソンスクエア新宿 〒160-8324 東京都新宿区西新宿6-24-1 西新宿三井ビル1F 【開館時間】月曜日~金曜日 9:30~17:30(祝日、弊社指定休日を除く) エプソンスクエア御堂筋 〒541-0047 大阪市中央区淡路町3-6-3 NMプラザ御堂筋1F 【開館時間】 月曜日~金曜日 9:30~17:30(祝日、弊社指定休日を除く)

#### · MyEPSON

エプソン製品をご愛用の方も、お持ちでない方も、エプソンに興味をお持ちの方への会員制情報提供サービスです。お客様にピッタリの おすすめ最新情報をお届けしたり、プリンタをもっと楽しくお使いいただくお手伝いをします。製品購入後のユーザー登録もカンタンです。 さあ、今すぐアクセスして会員登録しよう。

インターネットでアクセス! http://myepson.jp/ カンタンな質問に答えて 会員登録。

エプソン販売株式会社 〒160-8324 東京都新宿区西新宿6-24-1 西新宿三井ビル24階

セイコーエプソン株式会社 〒392-8502 長野県諏訪市大和3-3-5

Offirio SynergyWare 2007.7

Offirio SynergyWare認証プロキシ

# はじめにお読みください

## 同梱品の確認

本製品には、以下のものが同梱されています<sup>(\*)</sup>。

- □ はじめにお読みください(本書)
- □ Offirio SynergyWare 認証プロキシ 1.5 ソフトウェア CD-ROM 下記のものが収録されています。
	- ・Offirio SynergyWare 認証プロキシ for MFP
	- ・Offirio SynergyWare 認証プロキシ for MFP 設定ガイド(PDF)
	- ・Offirio SynergyWare 認証プロキシ for LDAP
	- ・Offirio SynergyWare 認証プロキシ for LDAP 設定ガイド(PDF)
- □ ユーザー登録カード

同梱品に不足・破損がございましたら、お買い求めいただいた販売店までご連絡ください。

このほかにも各種ご案内や試供品などが同梱されている場合があります。

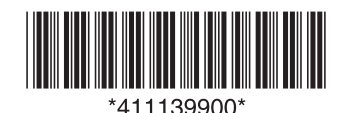

© セイコーエプソン株式会社 2008 Printed in XXXXX

# 本製品の使い方

本製品は、ネットワーク環境でプリンタの認証機能を利用するためのソフトウェアです。用途に合わせて、必要なソフトウェアをお使いください。詳細は、各ソフトウェアの設定ガイドおよび関連製品の取扱説明書を参照してください。

### LP-M6000シリーズでユーザー認証を行う

下記のいずれかの方法で、ユーザー認証を行います。

#### ●認証プロキシ for MFP に登録したアカウントで認証する場合 (認証プロキシ for MFP ローカル認証)

下記のソフトウェアをインストールしてください。

• 認証プロキシ for MFP

#### ● LDAP を利用してユーザー認証をする場合 (ディレクトリサーバ認証)

下記のソフトウェアをインストールしてください。

- 認証プロキシ for MFP
- 認証プロキシ for LDAP

(参考) 認証プロキシ for MFP では、CS-9000 シリーズに付属の EpsonNet ノンディアングリースとして終了です。<br>ScanComposerと同等の機能が利用できます。LP-M6000 シリーズと CS-9000 シリーズが混在するネットワーク環境でメール機能 / ファイ ル機能を使用する場合、EpsonNet ScanComposer で利用していた ユーザー情報を認証プロキシ for MFP に統合すると、ユーザー情報を一 元管理できます。

### 認証印刷に LDAPを利用する

Offirio SynergyWare ID Print による認証印刷において、下記のソフトウェ アと連携することで、LDAP 認証が利用できます。

• 認証プロキシ for LDAP

### CS-9000シリーズで高度なLDAP認証を利用する

CS-9000 シリーズに付属の EpsonNet ScanComposer を下記のソフト ウェアに置き換えると、高度な LDAP 認証ができるようになります。

- 認証プロキシ for MFP
- 認証プロキシ for LDAP

# インストールの前に

本製品を正しくお使いいただくために、必ず CD-ROM に収録されている「設 定ガイド」をご覧ください。事前に本製品の仕組みやセットアップの流れをよく理解してからインストールを始めてください。「設定ガイド」の表示方法は以下の通りです。

本製品のソフトウェア CD-ROM を CD-ROM ドライブに<br>セットします。

インストーラが自動的に起動して、インストールの画面が表示され ます。自動的に起動しない場合は、Windows の[マイコンピュー タ]- 「CD-ROM ドライブ]の順にクリックし、「EPSetup.exe] をダブルクリックします。

使用するソフトウェアの [ ■■■ ] をクリックします。

[マニュアルを見る]の [ ■■■ ]をクリックします。

[ \*\*\*\*\* の設定ガイドを見る] の [ | | | | をクリックします。

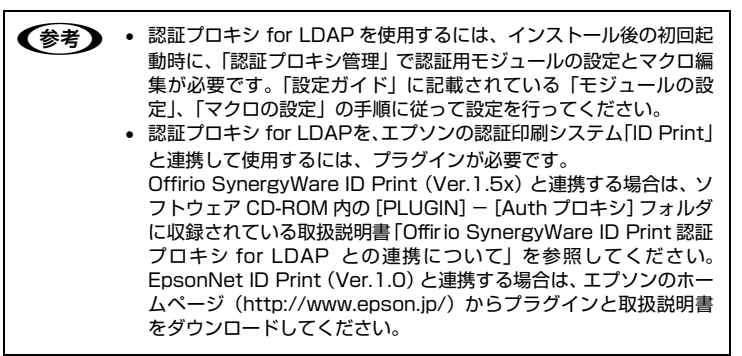